## Signing Up for a Facebook Account

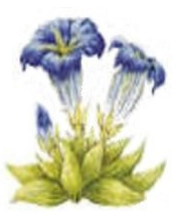

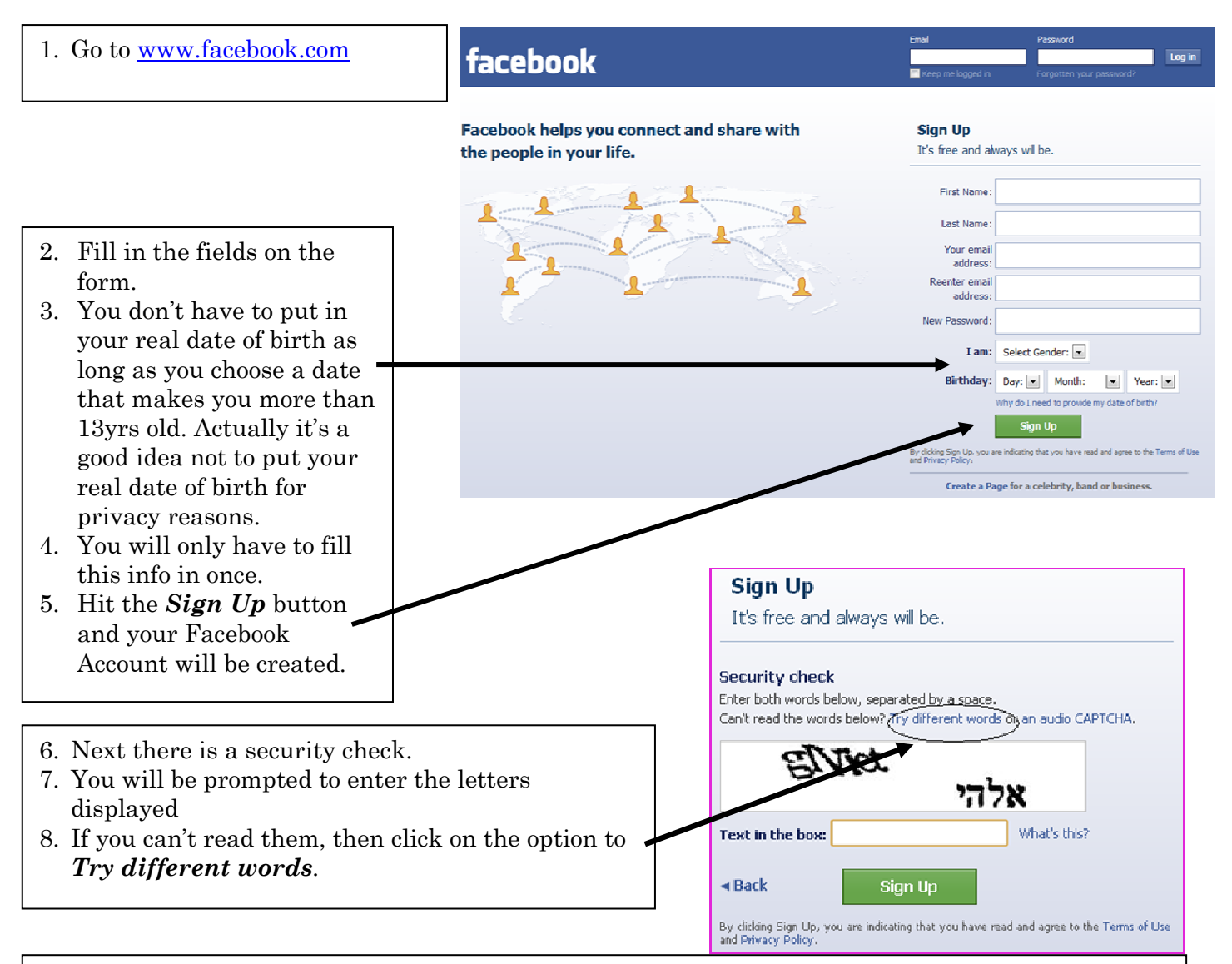

9. Now you will get a message telling you to go to the email account you used in signing up. Follow the directions on the email you received from Facebook in order to complete the sign up process.

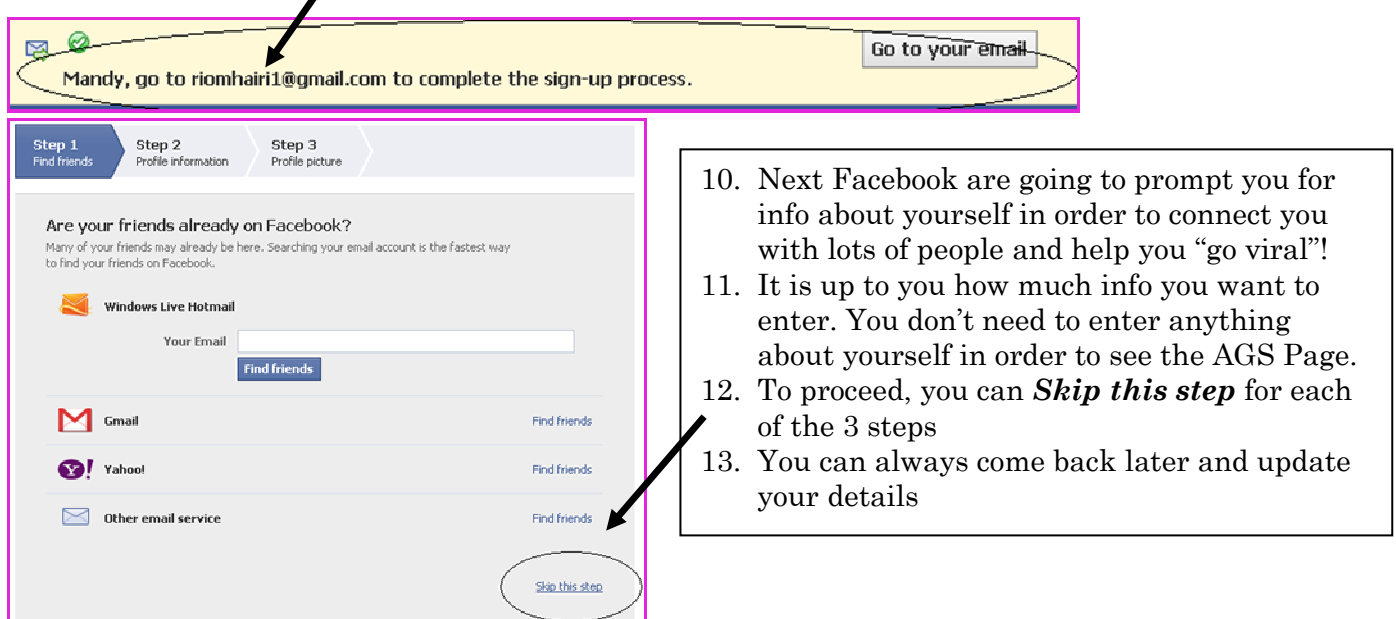

## Accessing and Using the AGS Facebook Page

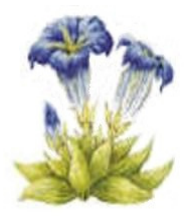

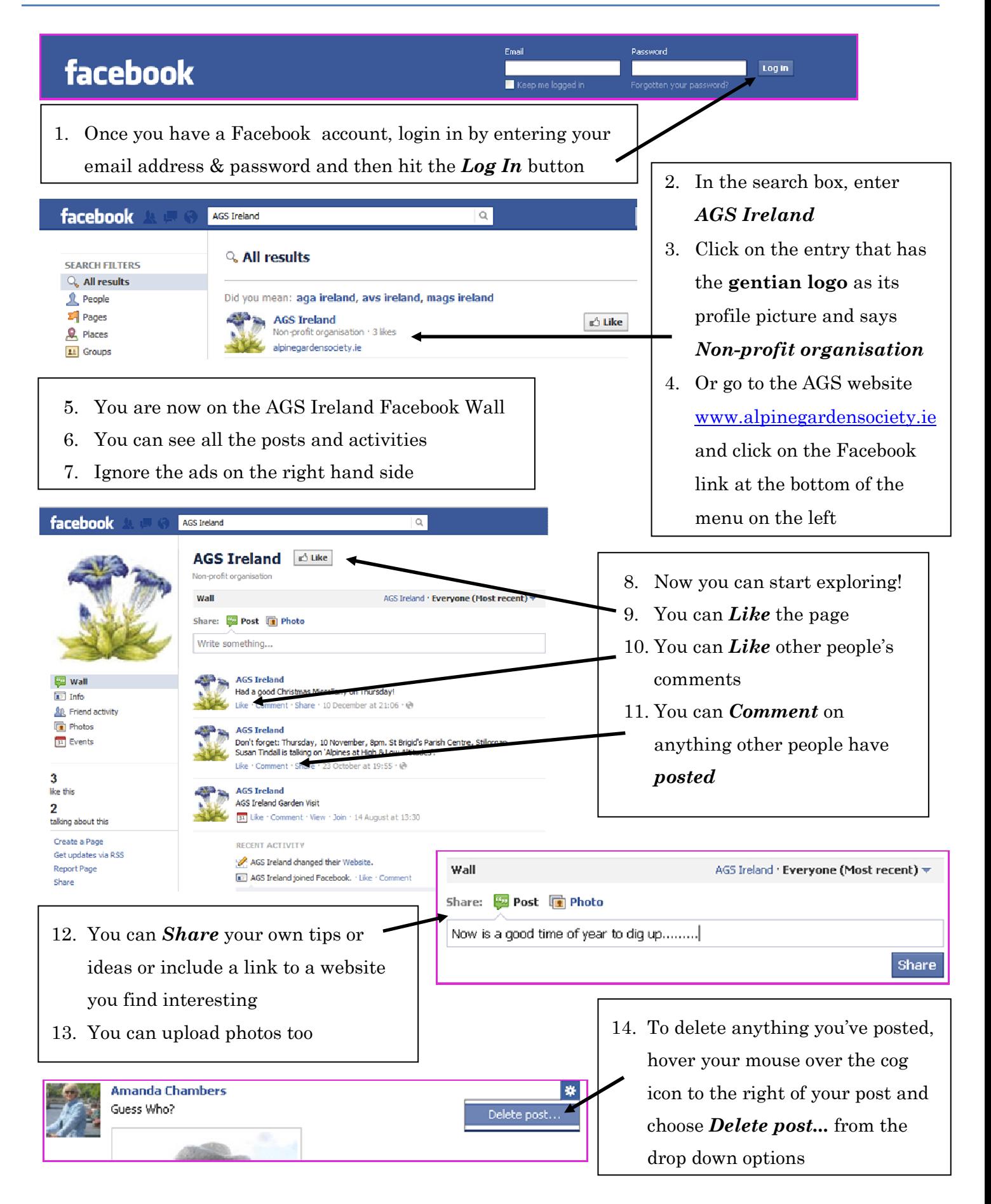